# 可视化数据集

可视化数据集是通过拖拽基础表(包括数据源、关系图以及业务主题下的基础表)字段来定义数据集条件 和内容的一种数据集。它将用户同数据库及数据集语言的技术细节隔离开来,使用用户熟悉的业务用语来 访问数据库里的数据。

可视化数据集来源于业务主题或基础数据,也可以通过另一个已定义好的可视化数据集获得。

可视化数据集基于定制好的表关系可以实现跨表查询。

### <span id="page-0-0"></span>操作入口

在"数据集"界面新建可视化数据集。

1、进入"数据集"界面的入口:

#### 入口1: 选择系统快捷菜单 数据集。

[操作入口](#page-0-0) [界面介绍](#page-1-0)

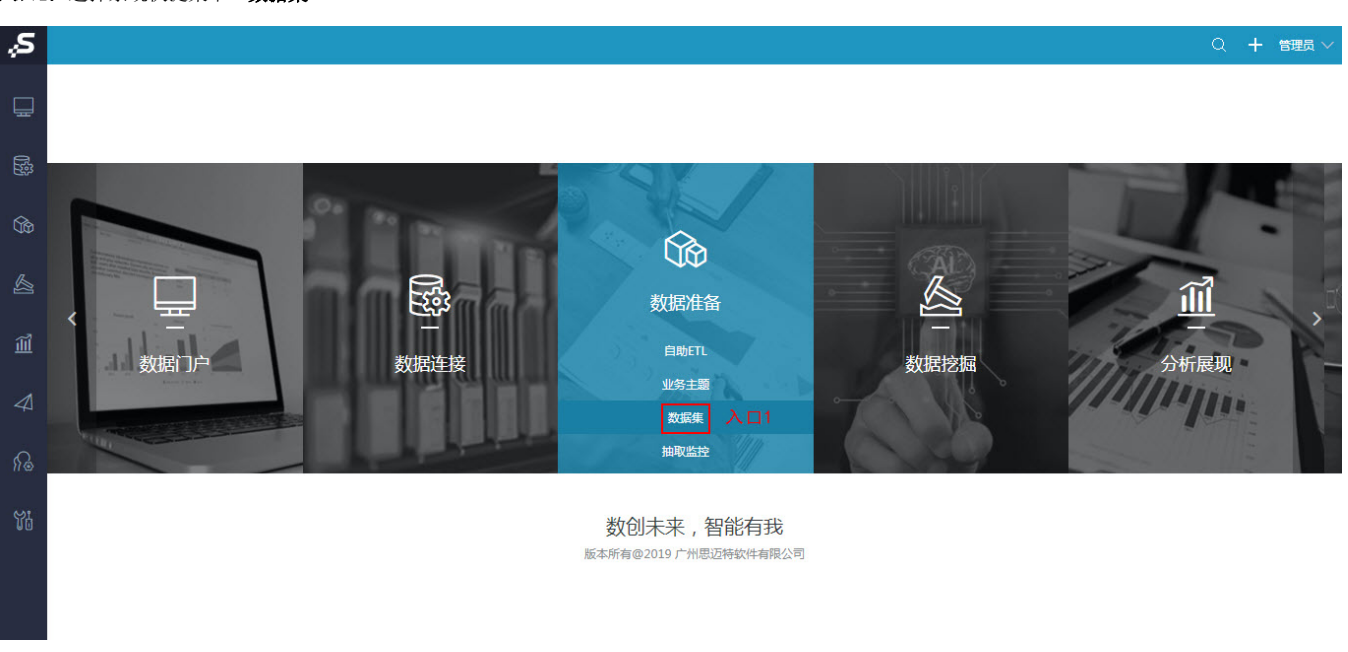

#### 入口2: 在"系统导航栏"选择数据准备,进入"数据准备"界面主菜单选择 数据集。

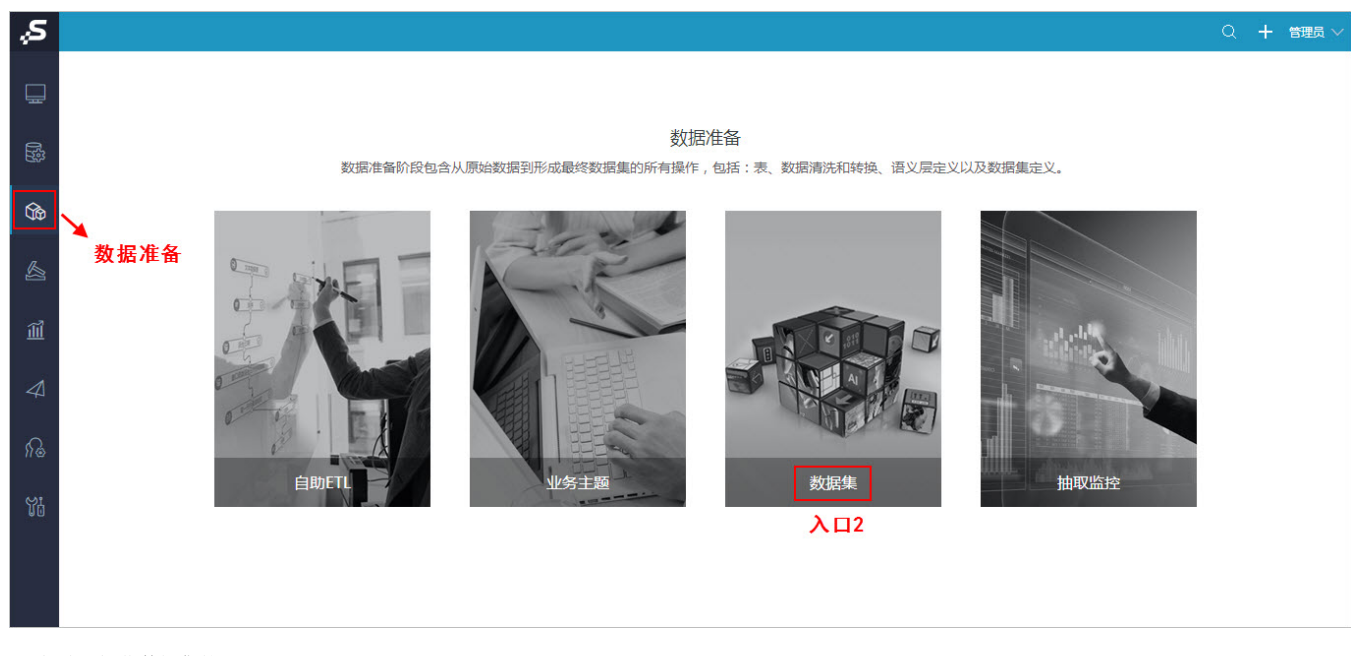

2、新建可视化数据集的入口:

## 入口2: 在"数据集"界面点击 新建数据集 > 可视化数据集 。

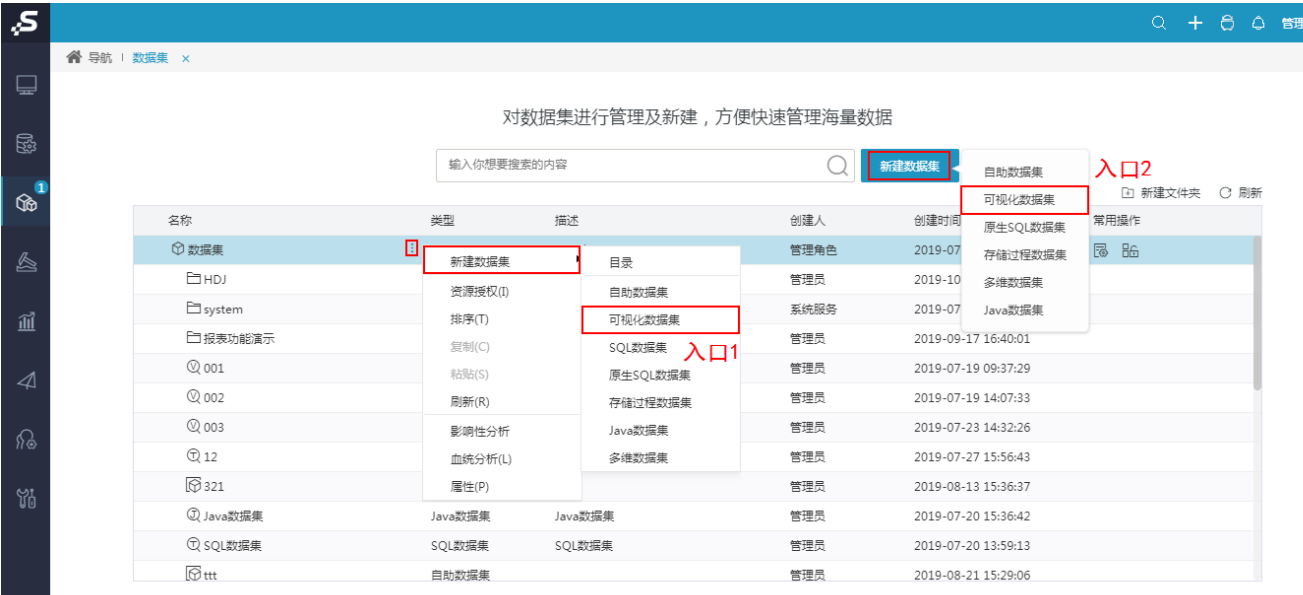

 $\Box$ 

在"业务主题"界面新建可视化数据集。

a sa T

在"业务主题"界面的表格树目录区,在业务主题的更多操作, 选择 新建数据集 > 可视化数据集 。

对数据源中的表、视图等主体,根据业务分析的需要封装成不同的业务主题

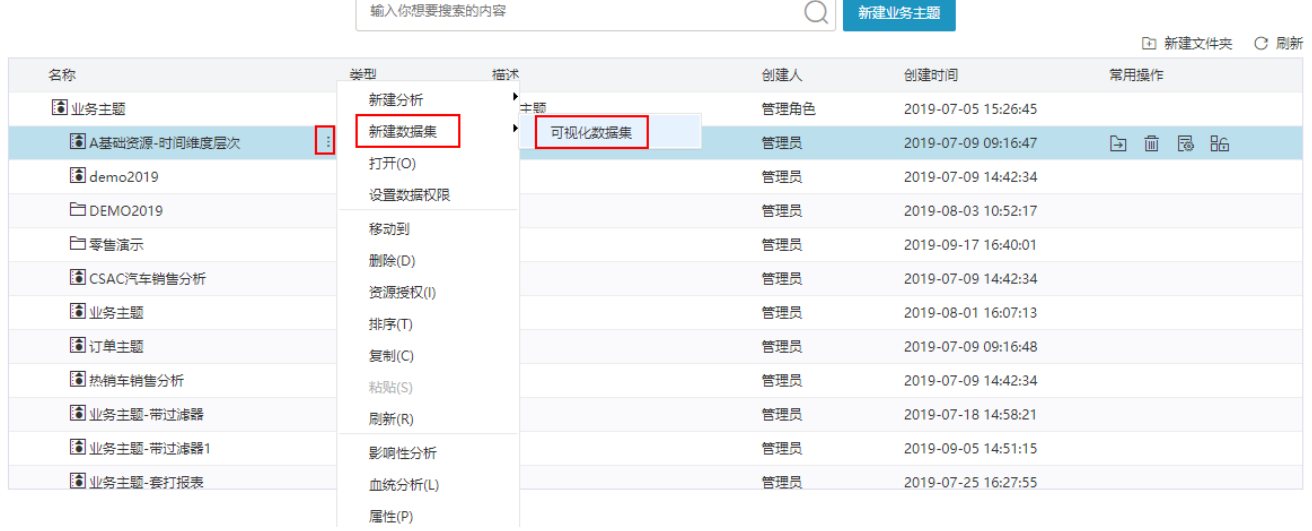

<span id="page-1-0"></span>界面介绍

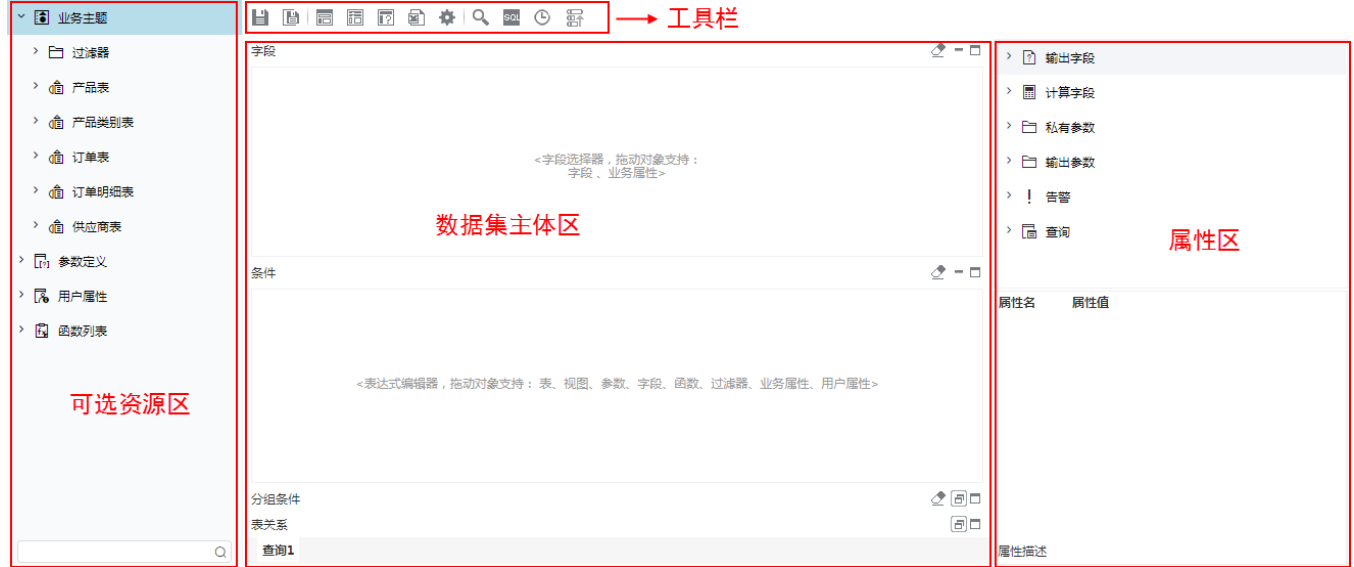

"可视化数据集"界面主要分为以下几个区域:

- [可选资源区](https://history.wiki.smartbi.com.cn/pages/viewpage.action?pageId=44499252):该区列出了所有可被可视化数据集使用的资源。用户只需将各资源拖到相应的区域,如将表中的字段拖拽到字段区。该区最下方 的搜索引擎可以对相关资源快速搜索定位。
- [数据集主体区](https://history.wiki.smartbi.com.cn/pages/viewpage.action?pageId=44499253):用于定制可视化数据集的输出字段、条件等部分。
- [工具栏](https://history.wiki.smartbi.com.cn/pages/viewpage.action?pageId=44499254): 该区列出了所有可用于编辑可视化数据集的工具按钮。
- [属性区](https://history.wiki.smartbi.com.cn/pages/viewpage.action?pageId=44499260):用于显示所有可视化数据集级别的相关资源并可以对其属性进行设置。